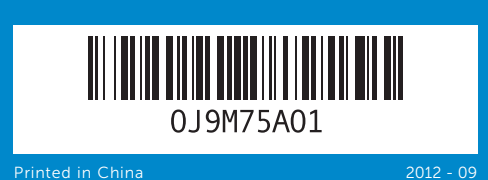

# Computer Features

Fonctionnalités de l'ordinateur | Computerfunktionen | Caratteristiche del computer | الكمبيوتر ميزات

 $USB 2.0 (2)$  منفذا ) .3 منفذ ميكروفون .4 منفذ سماعة رأس .5 زر ومصباح الطاقة

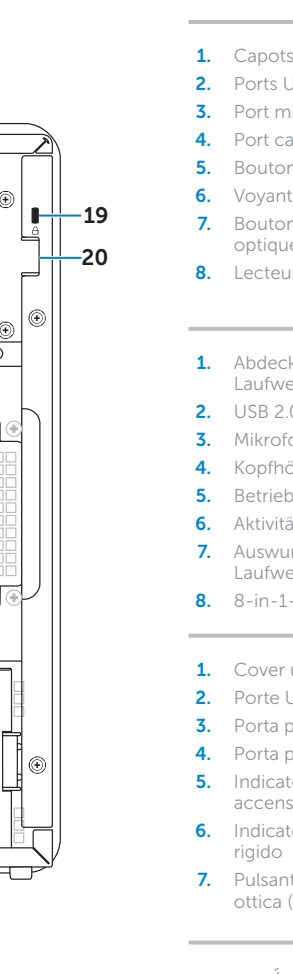

19. فتحة كابل الأمان 20. حلقات قفل

Per rivolgersi a Dell per problematiche relative alla vendita, al supporto tecnico o all'assistenza clienti,<br>visitare il sito **dell.com/ContactDell**.

Pour connaître les pratiques d'excellence en matière de sécurité et de respect de la réglementation, visitez le site dell.com/regulatory\_compliance

> .6 مصباح نشاط محرك األقراص الثابتة 7. زرا (2) إخراج القرص الضوئي .8 قارئ بطاقات وسائط يمكنه قراءة 8 أنواع بطاقات في فتحة واحدة

Guide

ron

| دليل البدء السريع |

rapide | Schnellstarthandbuch

#### Información para NOM, o Norma Oficial Mexicana

La información que se proporciona a continuación aparecerá en los dispositivos que se describen en este documento, en conformidad con los requisitos de la Norma Oficial Mexicana (NOM): Importador:

#### Dell México S.A. de C.V. Paseo de la Reforma 2620 - Piso 11.° Col. Lomas Altas 11950 México, D.F. Número de modelo reglamentario: D11M

Voltaje de entrada: 115/230 VCA

Corriente de entrada (máxima): 7,0 A/4,0 A o 6,0 A/2,1 A Frecuencia de entrada: 50 Hz a 60 Hz

#### Contacting Dell

To contact Dell for sales, technical support, or customer service issues, go to dell.com/ContactDell

### Contacter Dell

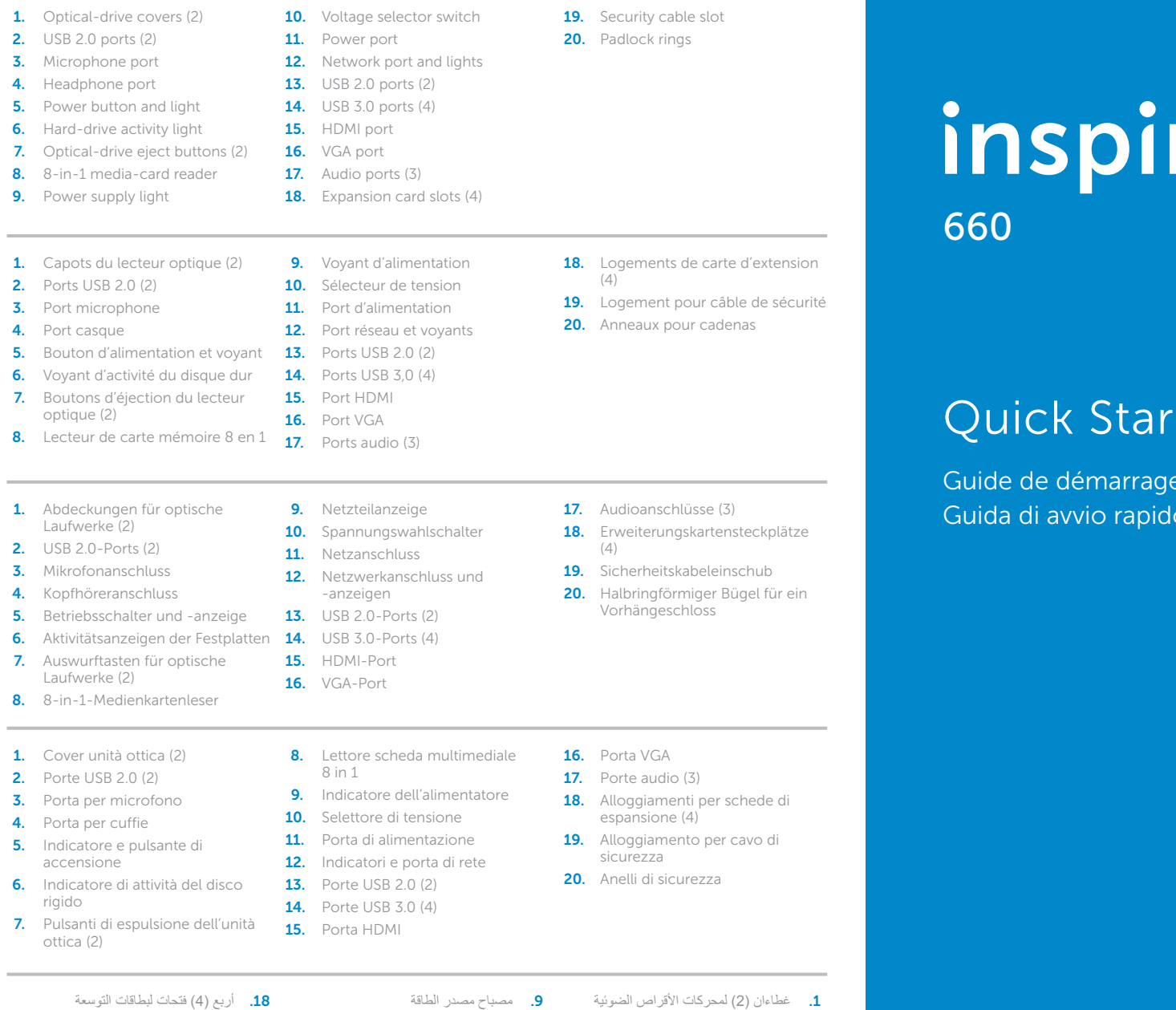

Pour contacter Dell pour toutes questions relatives aux ventes, au support technique ou au service client, rendez-vous sur la page dell.com/ContactDell

#### Kontaktaufnahme mit Dell

Wenn Sie vertriebsbezogene oder technische Fragen haben oder unseren Kundendienst in Anspruch nehmen möchten, erfahren Sie unter dell.com/ContactDell, wie Sie uns erreichen.

#### Contattare Dell

### **االتصال بشركة Dell**

لالتصال بشركة Dell لالستفسار عن مسائل متعلقة بالمبيعات أو الدعم الفني أو خدمة العمالء، انتقل إلى موقع الويب **ContactDell/com.dell**

#### More Information

For regulatory and safety best practices, see dell.com/regulatory\_compliance

#### Plus d'informations

#### Weitere Informationen

Best Practices zu gesetzlichen Bestimmungen und Sicherheit finden Sie unter dell.com/regulatory\_compliance

#### Ulteriori informazioni

Per le disposizioni normative e di sicurezza, visitare il sito dell.com/regulatory\_compliance

#### **المزيد من المعلومات**

للحصول على معلومات تنظيمية ومعلومات حول أفضل ممارسات األمان، **dell.com/regulatory\_compliance** التالي االرتباط راجع

#### © 2012 Dell Inc.

Dell™, the DELL logo, and Inspiron™ are trademarks of Dell Inc. Windows® is either a trademark or registered trademark of Microsoft Corporation in the United States and/or other countries.

Regulatory model: D11M | Type: D11M002 Computer model: Dell Inspiron 660

#### © 2012 Dell Inc.

Dell™, le logo DELL et Inspiron™ sont des marques de Dell Inc. Windows® est une marque commerciale ou déposée de Microsoft Corporation aux États-Unis et/ou dans d'autres pays. Modèle réglementaire : D11M | Type : D11M002

Modèle d'ordinateur : Dell Inspiron 660

#### © 2012 Dell Inc.

Dell™, das Dell Logo und Inspiron™ sind Marken von Dell Inc. Windows® ist eine Marke oder eingetragene Marke der Microsoft Corporation in den USA und/oder anderen Ländern. Vorschriftenmodell: D11M | Typ: D11M002

Computermodell: Dell Inspiron 660

#### © 2012 Dell Inc.

Dell™, the DELL logo, and Inspiron™ sono marchi depositati di Dell<br>Inc. Windows® è un marchio depositato o registrato di Microsoft Corporation negli Stati Uniti e/o in altre nazioni.

Modello normativo: D11M | Tipo: D11M002 Modello di computer: Dell Inspiron 660

#### **حقوق النشر © لعام 2012 لشركة .Inc Dell**

تَطَ "Dell" وشُعار DELL و "Inspiron" علامات تجارية لشركة .INindows ما المات Windows،<br>فهي إما عالمة تجارية أو علامة تجارية مسجلة لشركة Microsoft Corporation في الواليات<br>المتحدة و/أو دول أخرى. الطراز التنظيمي: D11M | النوع: D11M002

طراز الكمبيوتر: 660 Inspiron من Dell

#### Service Tag

Numéro de service Service-Tag-Nummer Numero di servizio

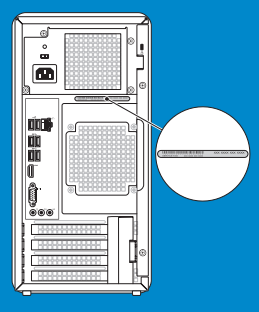

رقم الصيانة

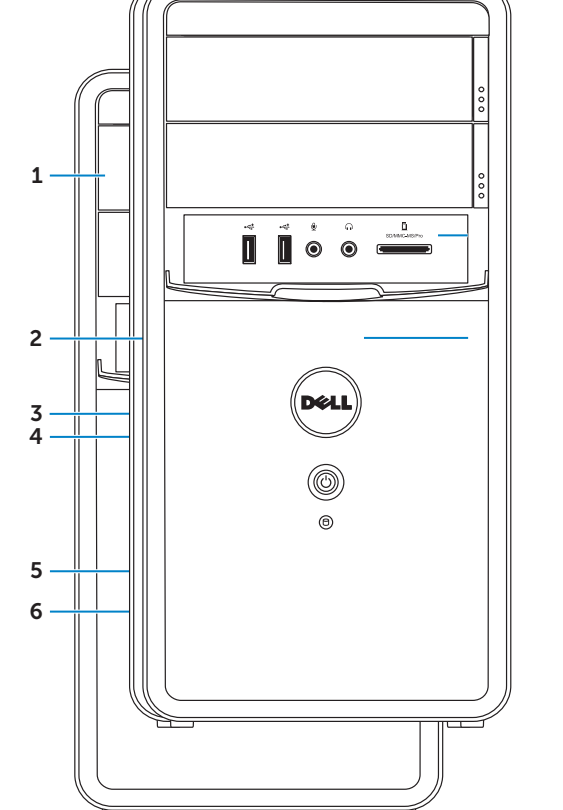

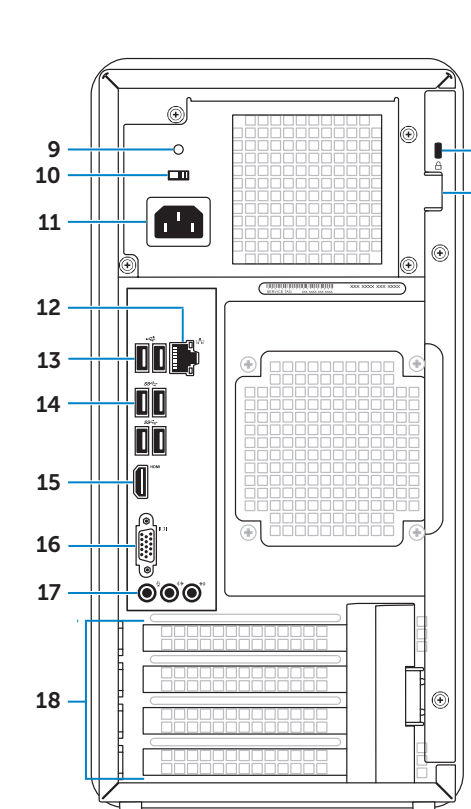

1010مفتاح محدد الجهد الكهربائي

11. منفذ طاقة 12. منفذ ومصابيح الشبكة  $USB 2.0 (2)$  منفذا ) 1414أربعة منافذ )4( 3.0 USB 1515منفذ HDMI 1616منفذ VGA 17. ثلاثة (3) منافذ صوت

### Connect the keyboard and mouse 1

Branchez le clavier et la souris | Tastatur und Maus anschließen Collegare la tastiera e il mouse | والماوس المفاتيح لوحة توصيل

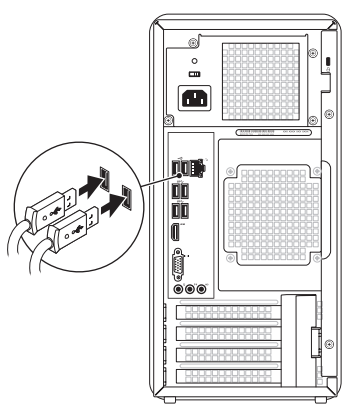

### 2 Connect the network cable (optional)

Branchez le câble réseau (en option) | Netzwerkkabel anschließen (optional) Collegare il cavo di rete (opzionale) | )اختياري )الشبكة كابل توصيل

## 3 Connect the display and the set of the set of the set of the set of the set of the set of the set of the set o

Branchez l'écran | Bildschirm anschließen قم بتوصيل الشاشة | Collegare lo schermo

### Connect the power cable and press the power button

Branchez le câble d'alimentation et appuyez sur le bouton d'alimentation

Netzkabel anschließen und Betriebsschalter drücken

Collegare il cavo di alimentazione e premere il pulsante di accensione

VGA ⇔ VGA  $DVI \Leftrightarrow DVI$  (optional)  $\circ$   $\overline{$   $\overline{$   $\overline{}}$   $\overline{$   $\overline{}}$   $\overline{)}$   $\overline{}$   $\overline{)}$   $\overline{}$   $\overline{)}$   $\overline{}$   $\overline{)}$   $\overline{}$   $\overline{)}$   $\overline{ }$   $\overline{)}$   $\overline{ }$   $\overline{ }$   $\overline{ }$   $\overline{ }$   $\overline{ }$   $\overline{ }$   $\overline{ }$   $\overline{ }$   $\overline{ }$   $\overline{ }$   $\overline{ }$   $\over$  $\circledR$   $\overline{$   $\overline{}$   $\overline{}$   $\overline{}$   $\overline{)}$   $\overline{}$   $\overline{)}$   $\overline{)}$   $\circ$ DVI ⇔ VGA (optional)  $\circledR$   $\overline{[HHH]}$  $\begin{array}{|c|} \hline \texttt{coobobobole} \\\hline \texttt{coobobobole} \\\hline \end{array}$ HDMI ⇔ HDMI  $HDMI \Leftrightarrow DVI$  $\boxed{\text{HHHH} - \text{d}}$ DisplayPort ⇔  $\sqrt{1 + \frac{1}{2}}$  $\sqrt{2}$ DisplayPort (optional)

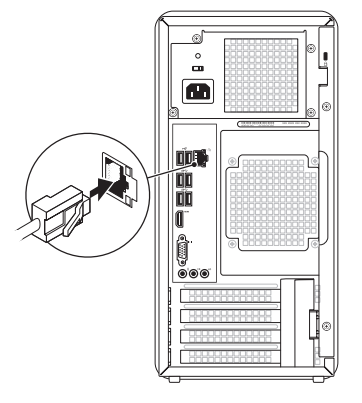

قم بتوصيل كابل الطاقة واضغط على زر الطاقة

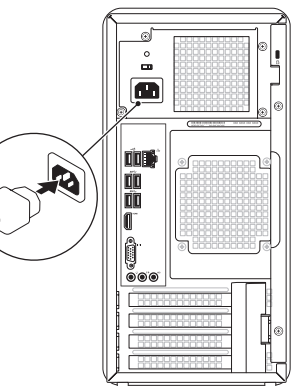

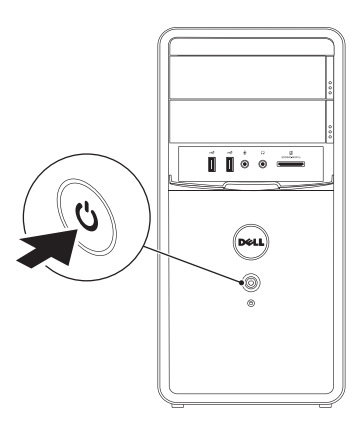

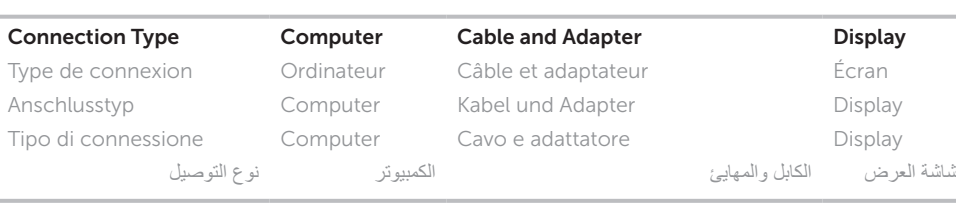

- NOTE: If you ordered your computer with an optional discrete graphics card, connect the display to the connector on your discrete graphics card.
- REMARQUE : si vous avez commandé votre ordinateur avec une carte graphique séparée, raccordez l'écran au connecteur de la carte graphique séparée.
- Hinweis: Wenn Sie zusätzlich zu Ihrem Computer eine optionale separate Grafikkarte erworben haben, schließen Sie den Bildschirm am Anschluss der separaten Grafikkarte an.
- **NOTA:** se il computer è stato ordinato con una scheda grafica opzionale, collegare lo schermo al connettore sulla scheda grafica separata.
- **مالحظة:** إذا كنت قد طلبت جهاز الكمبيوتر مع بطاقة رسومات اختيارية منفصلة، فقم بتوصيل الشاشة بالموصل الموجود على بطاقة الرسومات المنفصلة.

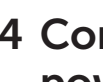

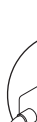

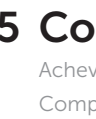

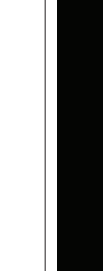

Activer la sécurité Sicherheitsfunktion aktivieren Attivare il software di sicurezza تمكين الأمان

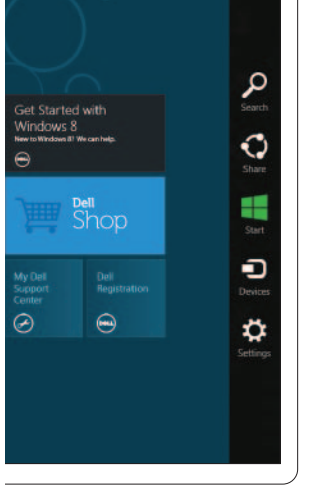

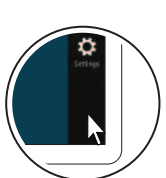

## 5 Complete Windows setup

Achevez la configuration Windows | Windows Setup abschließen Completare l'installazione di Windows | Windows التشغيل لنظام الكامل اإلعداد

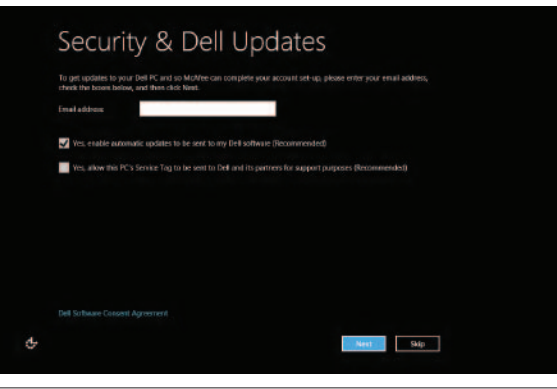

### Enable security

### Windows 8

 $\text{Tiles}$  | Kacheln | Riquadri | لإطارات المتجانبة |

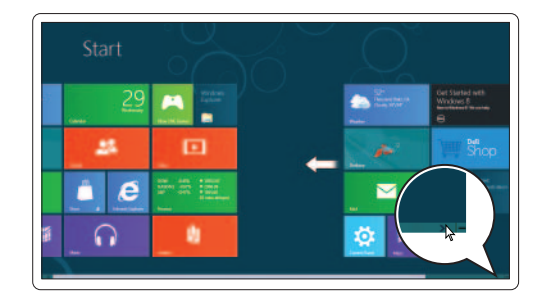

#### Scroll to access more tiles

Faire défiler pour avoir accès à plus de tuiles Scrollen Sie, um weitere Kacheln anzuzeigen Scorrere per visualizzare altri riquadri التمرير للوصول إلى مزيد من اإلطارات المتجانبة

Getting started Mise en route Erste Schritte Informazioni preliminari My Dell Support Center

بدء التشغيل

شريط مفاتيح الوصول السريع (Charms ) الجانبي | Charms bar laterale

Mon Dell Support Center Mein Dell Support Center Il mio Centro di supporto Dell مركز الدعم التابع لشركة Dell

#### Point mouse to lower- or upper-right corner

Positionnez le curseur de la souris dans le coin inférieur ou supérieur droit

Platzieren Sie den Mauszeiger in der oberen oder unteren rechten Ecke

Resources Ressources | Ressourcen | Risorse | الموارد

Charms sidebar Barre latérale Charms | Charms-Sidebar

Posizionare il cursore nell'angolo in basso o in alto a destra اإلشارة بالماوس إلى الركن األيمن السفلي أو العلوي